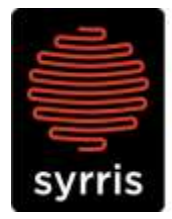

Syrris Ltd. 27 Jarman Way, Royston, Hertfordshire SG8 5HW, United Kingdom T:  $+44$  (0)1763 242555 F: +44 (0)1763 242992 E: info@syrris.com W: www.syrris.com

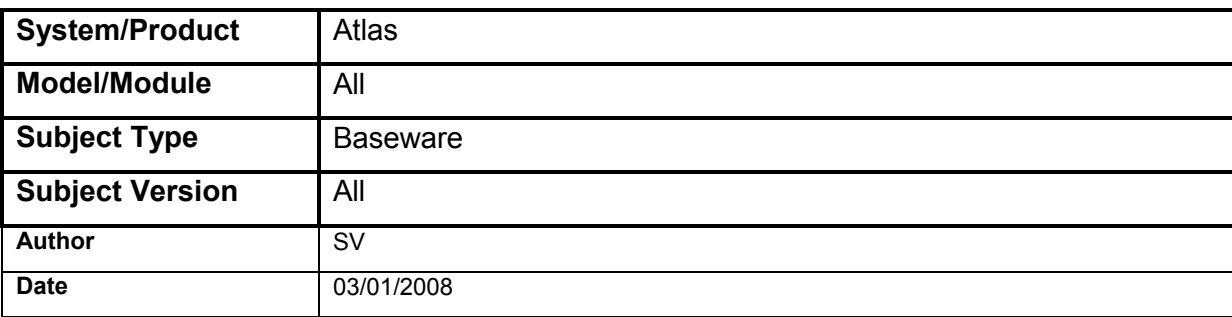

## **Technical Note – How to check the version of Atlas base software (Baseware)**

**a) To check the update has worked, select 'M' on the idle screen and press the atlas dial**

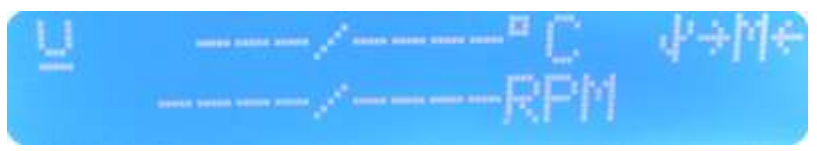

**b) Select 'Administration'.**

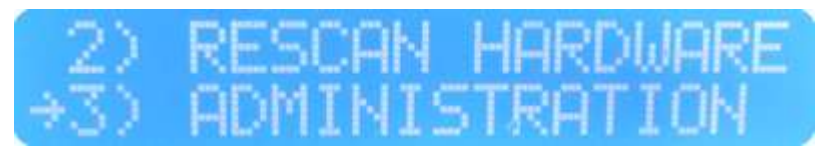

## **c) Select 'Detected Hardware'.**

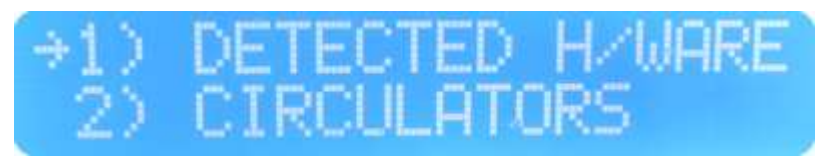

**d) Select the 'Atlas Base'**

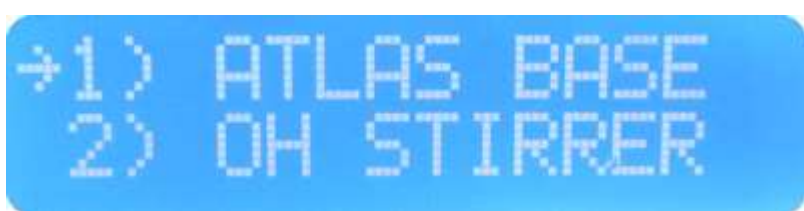

**h) And finally, scroll down and check the atlas base version (Item 5 in the list)**

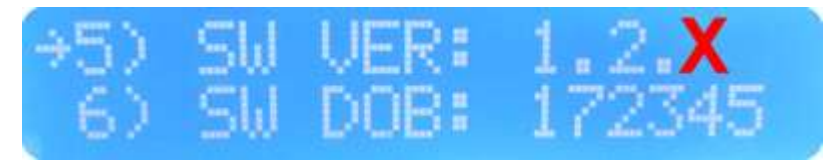

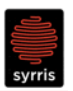

Syrris Ltd.

**Make a note of this version and let [Support@Syrris.com](mailto:Support@Syrris.com) know when requested.**